## *DOAE Farmbook Application :สมุดทะเบียนเกษตรกร ดิจิทัล (ส ำหรับเกษตรกร)*

1. สำหรับ Smartphone ที่เป็นระบบ Androidดาวน์โหลดได้จาก Google Play Store แล้วพิมพ์คำว่า DOAE

Farmbook ในช่องค้นหำ

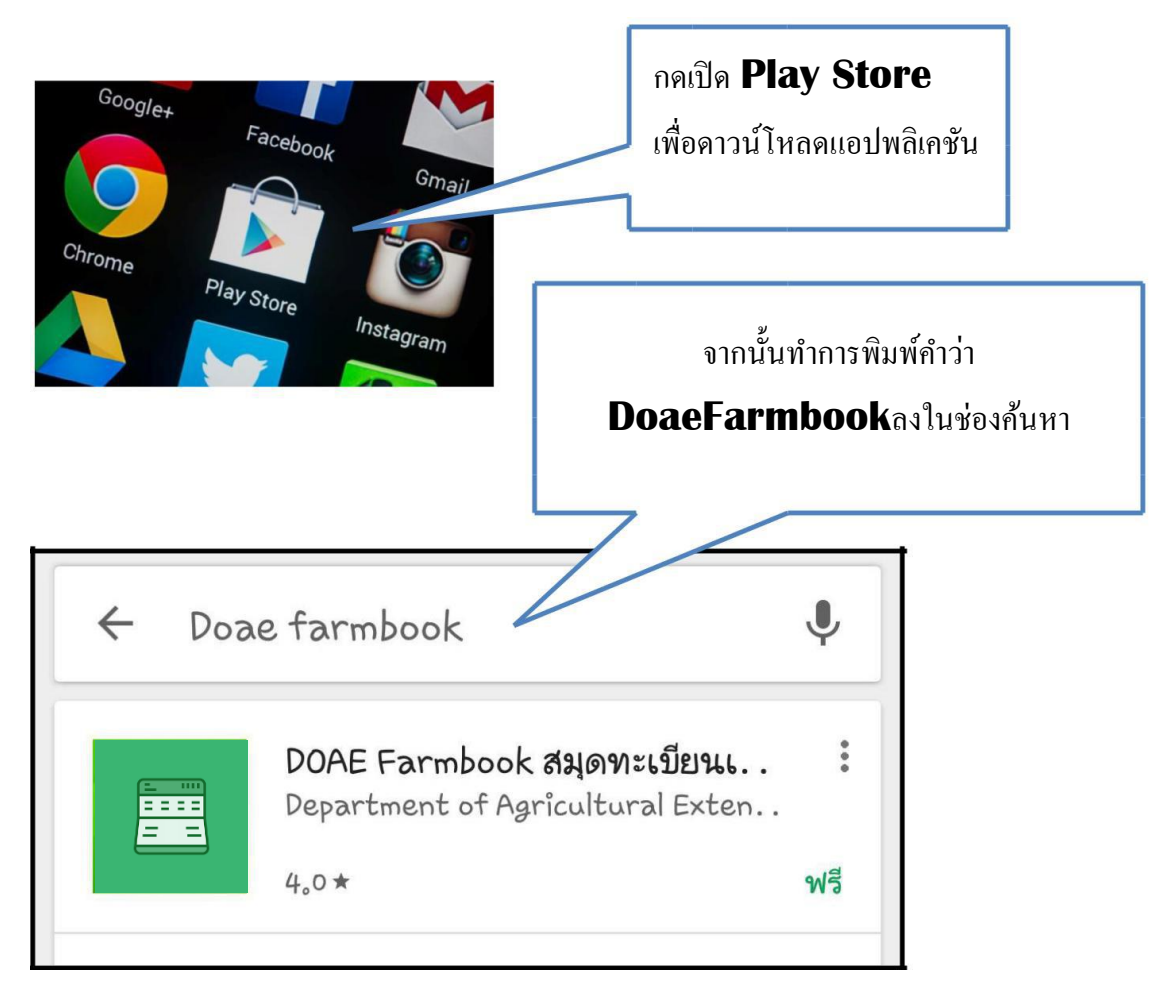

2. กดติดต้งัแอปพลิเคชนัแลว้กดยอมรับกำรติดต้งั

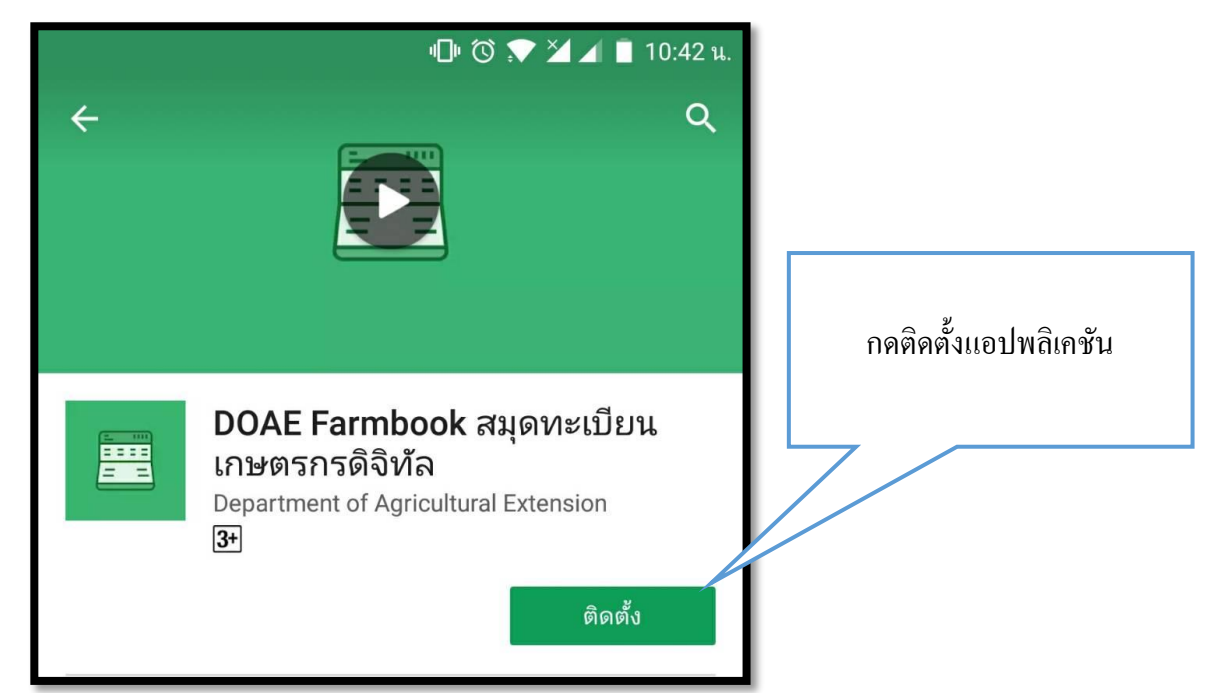

## 3. หลังจากกดติดตั้งแล้วเครื่องจะทำการดาวน์โหลด

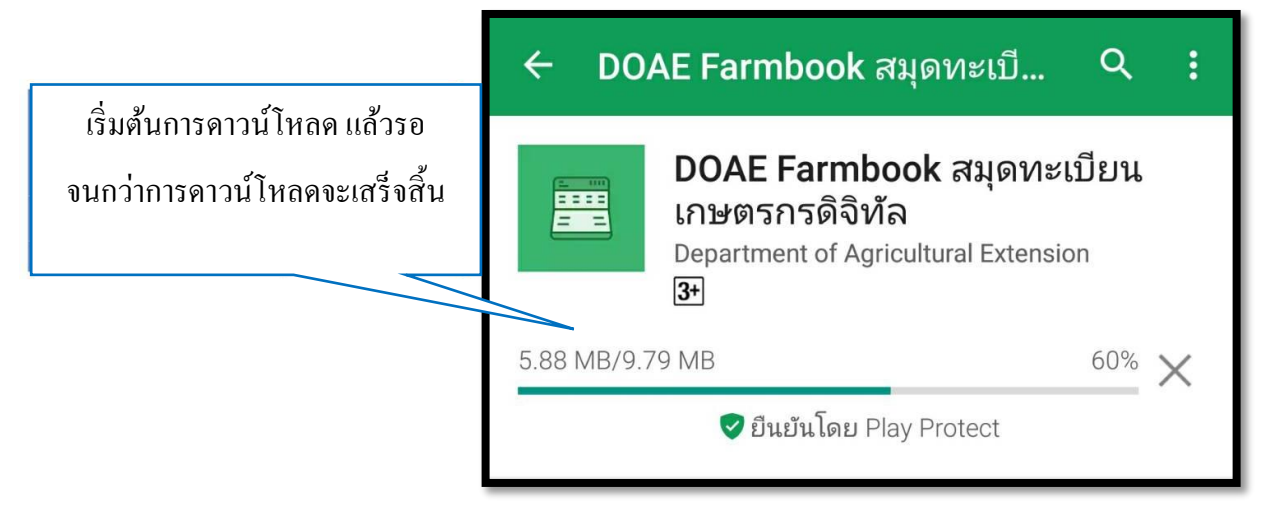

4. เมื่อทำการติดตั้งแอปพลิเคชันเสร็จเรียบร้อย จะได้ใอคอน "**FARMBOOK**" บนหน้าจอ

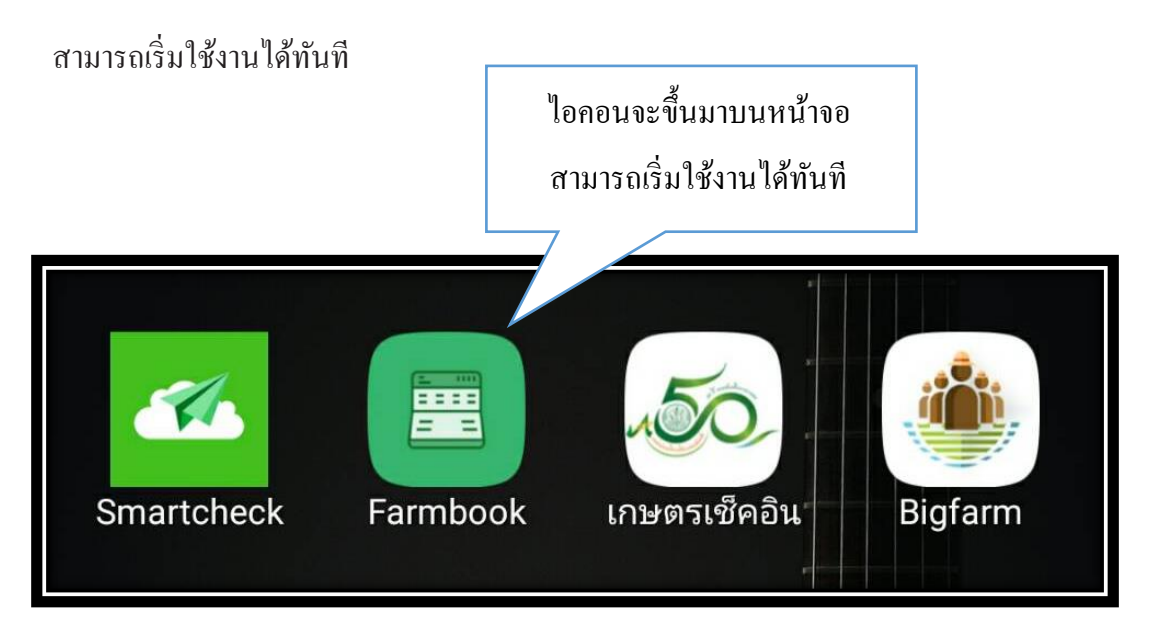

## **การท างานของแอปพลิเคชันDOAE Farmbook**(ส ำหรับเกษตรกร)

ก่อนใชง้ำนแอปพลิเคชนั ใหเ้ช็คก่อนเสมอวำ่ ไดเ้ปิด **GPS** หรือ พิกดั บนมือถือเรียบร้อยแลว้ ซึ่งวิธีกำรเปิ ดจะ แล้วแต่ร่นของโทรศัพท์มือถือที่ใช้งาน

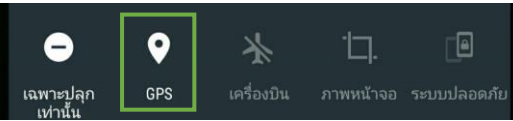

1. เริ่มต้นเข้าใช้งานแอปพลิเคชัน DOAE Farmbook จากการคลิกไอคอนที่หน้าจอทำการเข้าสู่ระบบ ้จากการใส่ชื่อผู้ใช้และรหัสผ่าน โดยใช้รหัสทะเบียนเกษตรกรในการเข้าสู่ระบบทั้งชื่อผู้ใช้งานและ ้ รหัสผ่าน หากเคยบันทึกหมายเลขโทรศัพท์มือถือในระบบทะเบียนเกษตรกรแล้วสามารถใช้ ้หมายเลขโทรศัพท์มือถือในการเข้าสู่ระบบได้ทั้งชื่อผู้ใช้งานและรหัสผ่าน เสร็จแล้วจะสามารถเข้าสู่ หน้ำจอหลักของแอปพลิเคชันได้ดังรูป

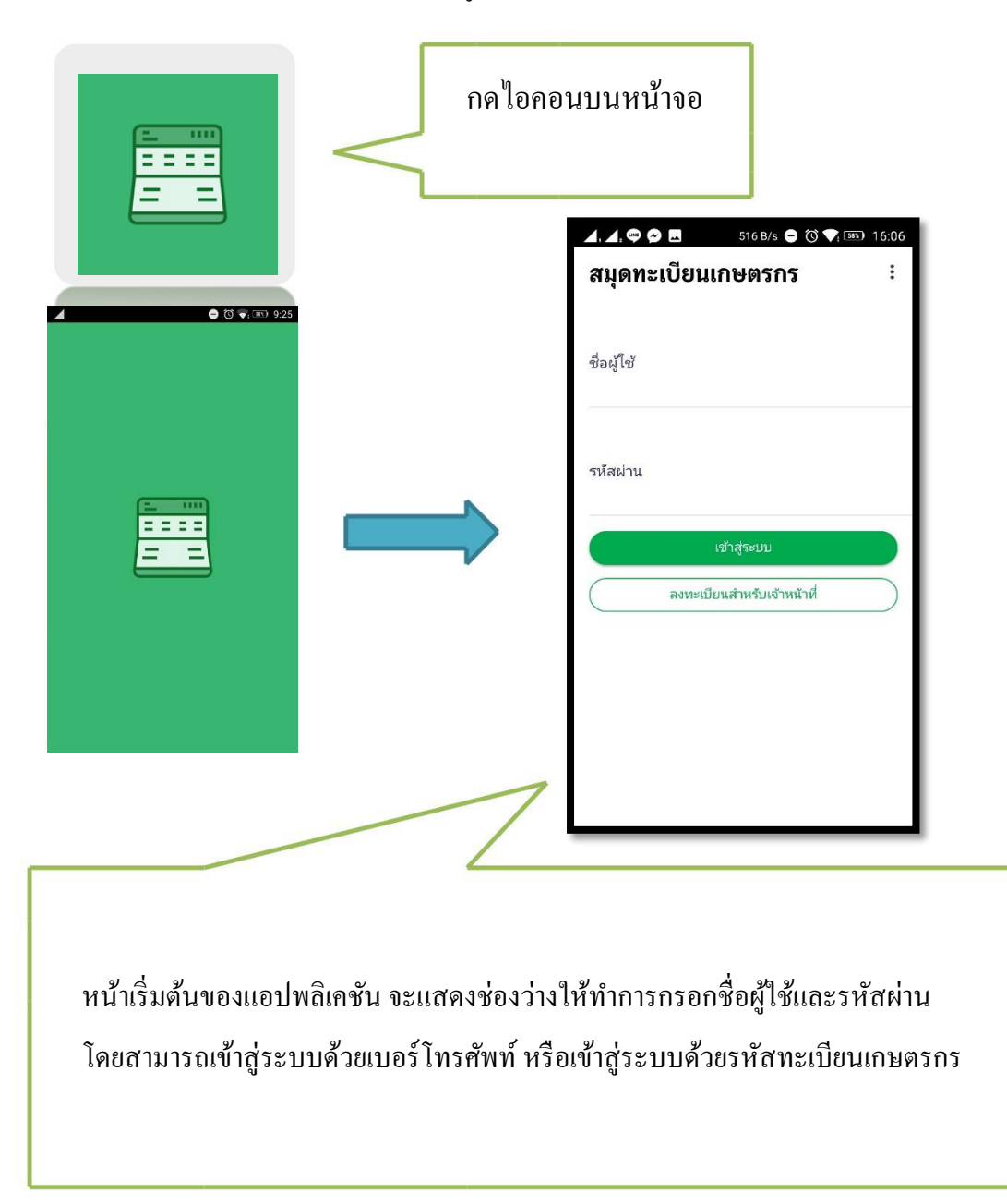

2. หน้ำเมนูหลักของแอปพลิเคชันมีท้งัหมด 4 เมนู

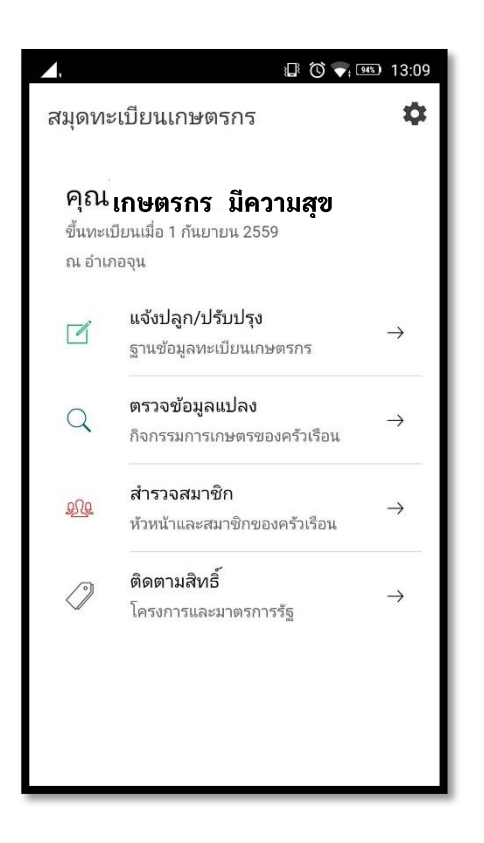

3. เกษตรกรที่ต้องกำรแจ้งปลูกให้เลือกเมนู "แจ้งปลูก/ปรับปรุง" (ข้อมูลแปลงของเกษตรกรจะมำจำก ระบบฐำนข้อมูลทะเบียนเกษตรกร)

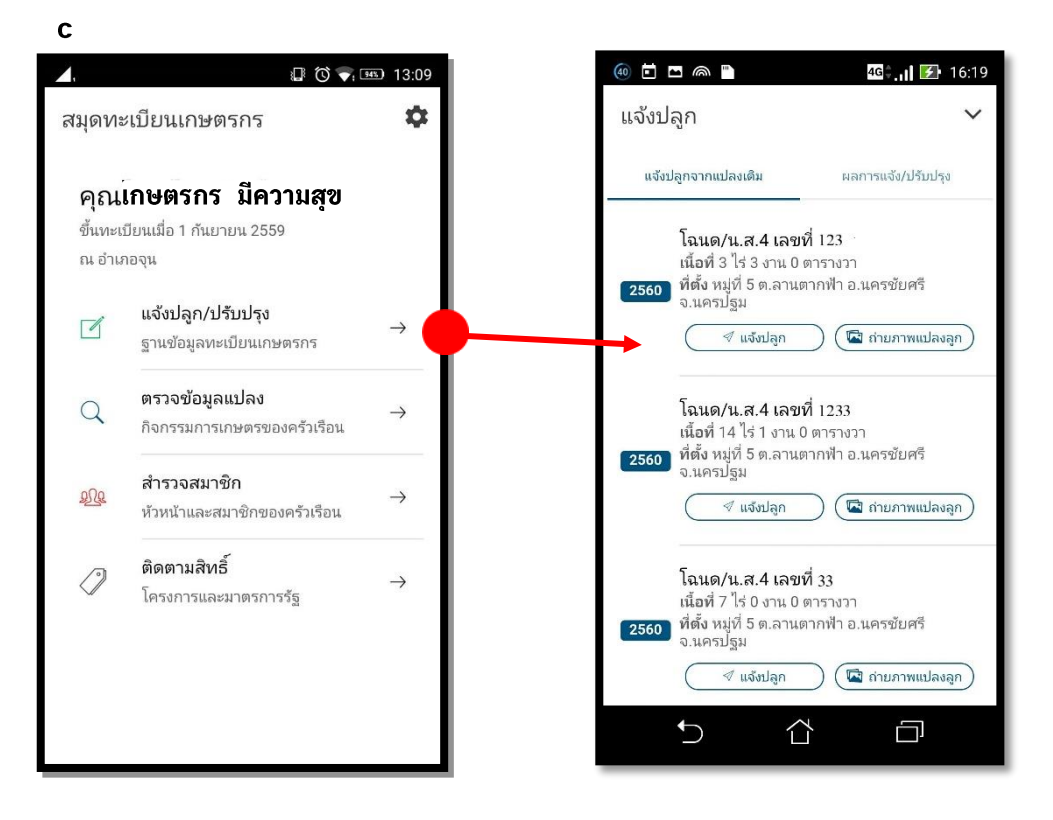

เลือกแปลงที่ต้องการแจ้งปลูก/ปรับปรุงจากข้อมูลเดิม แล้วทำการปรับปรุงข้อมูลการเพาะปลูกใหม่ โดยเลือก "แจ้งปลูก" ที่แปลงปลูกน้นั

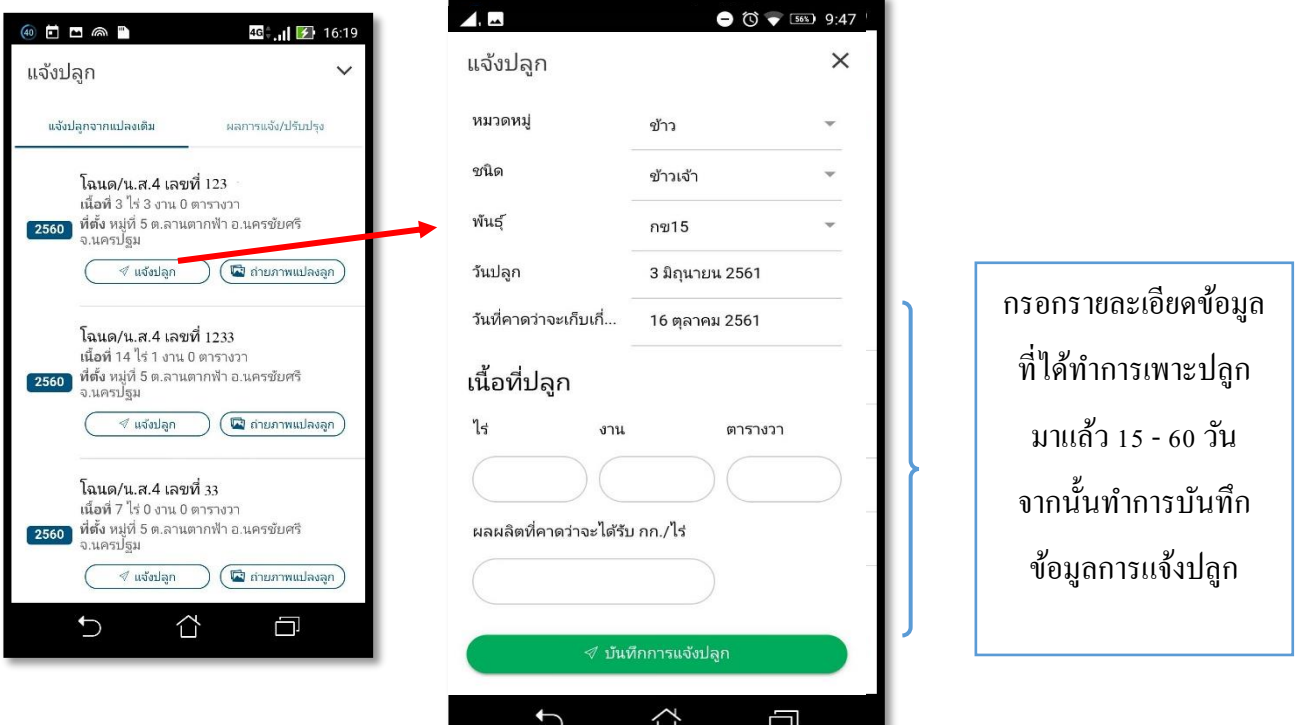

หลังจำกบันทึกข้อมูลกำรเพำะปลูกแล้วให้เลือก "ถ่ำยภำพแปลงปลูก" เพื่อบันทึกภำพถ่ำยแปลงปลูก

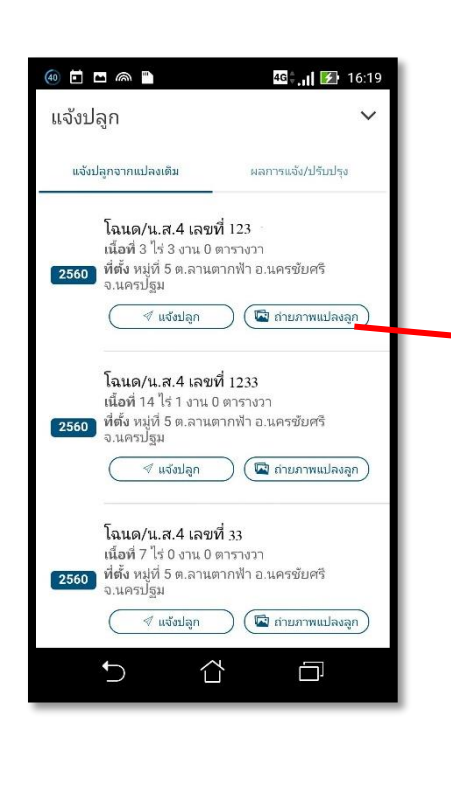

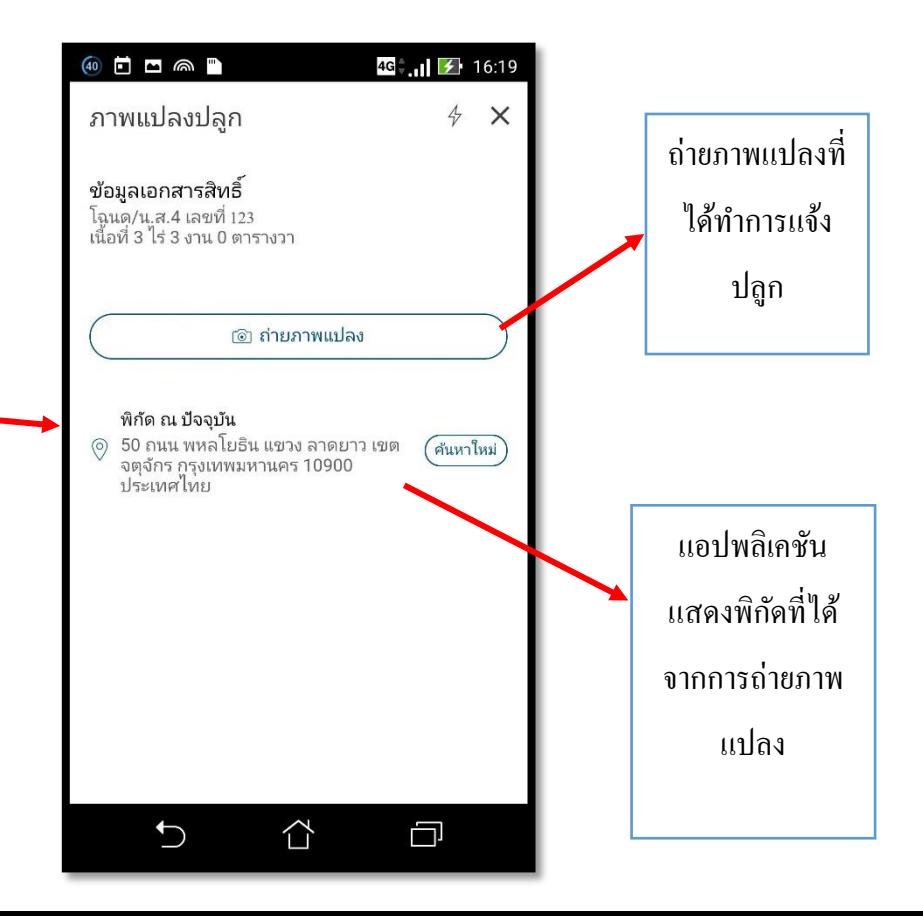

หลังจากถ่ายภาพแปลงปลูกแล้ว สามารถตรวจสอบผลการแจ้งปลูกของตนเอง ได้โดยเลือกเมนู "ผลการแจ้ง/ ปรับปรุง" แอปพลิชันจะแสดงข้อมูลแปลงที่ทำการบันทึกแล้วทั้งหมดในปีปัจจุบันมาแสดง

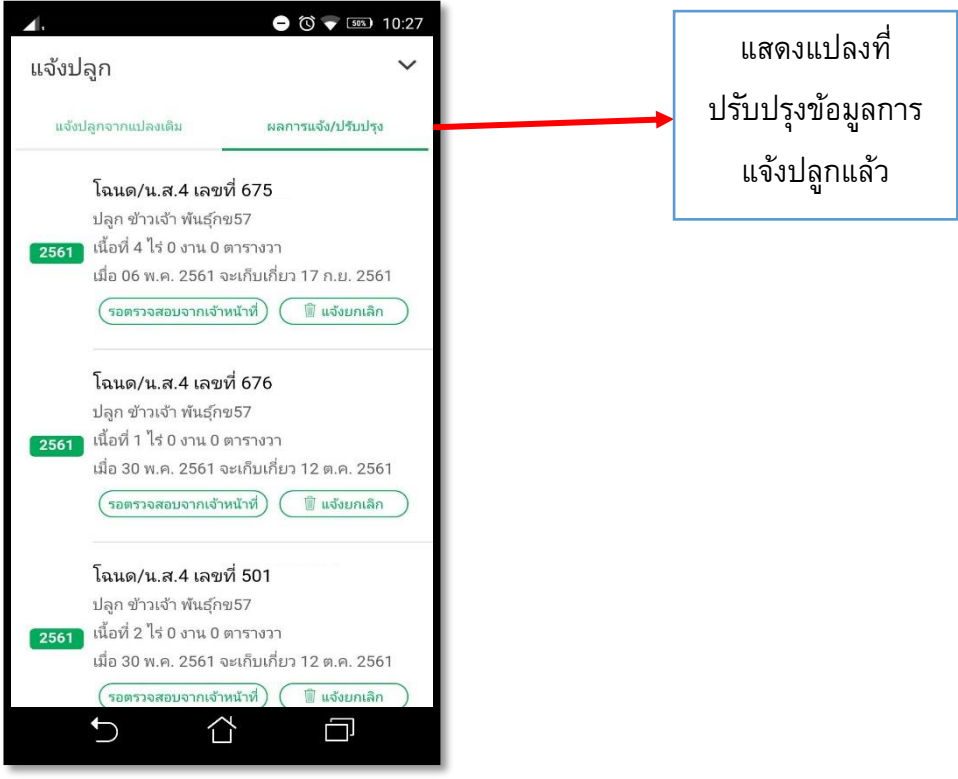

- 4. แมนู "ตรวจข้อมูลแปลง" ใช้สำหรับตรวจสอบข้อมูลแปลงปลูกของเกษตรกร เลือก "ตรวจแปลง" จะสำมำรถตรวจสอบแปลงปลูกของเกษตรกรที่เคยวำดแปลงแล้ว โดยจะแสดงขอ้มูลดงัน้ี
	- 1. พิกัด/รูปแปลง แสดงแผนที่และพิกัดของแปลงปลูกนั้น
	- 2.โซนนิ่งแสดงควำมเหมำะสมของดิน วำ่ เหมำะสำ หรับกำรปลูกพืชชนิดใด

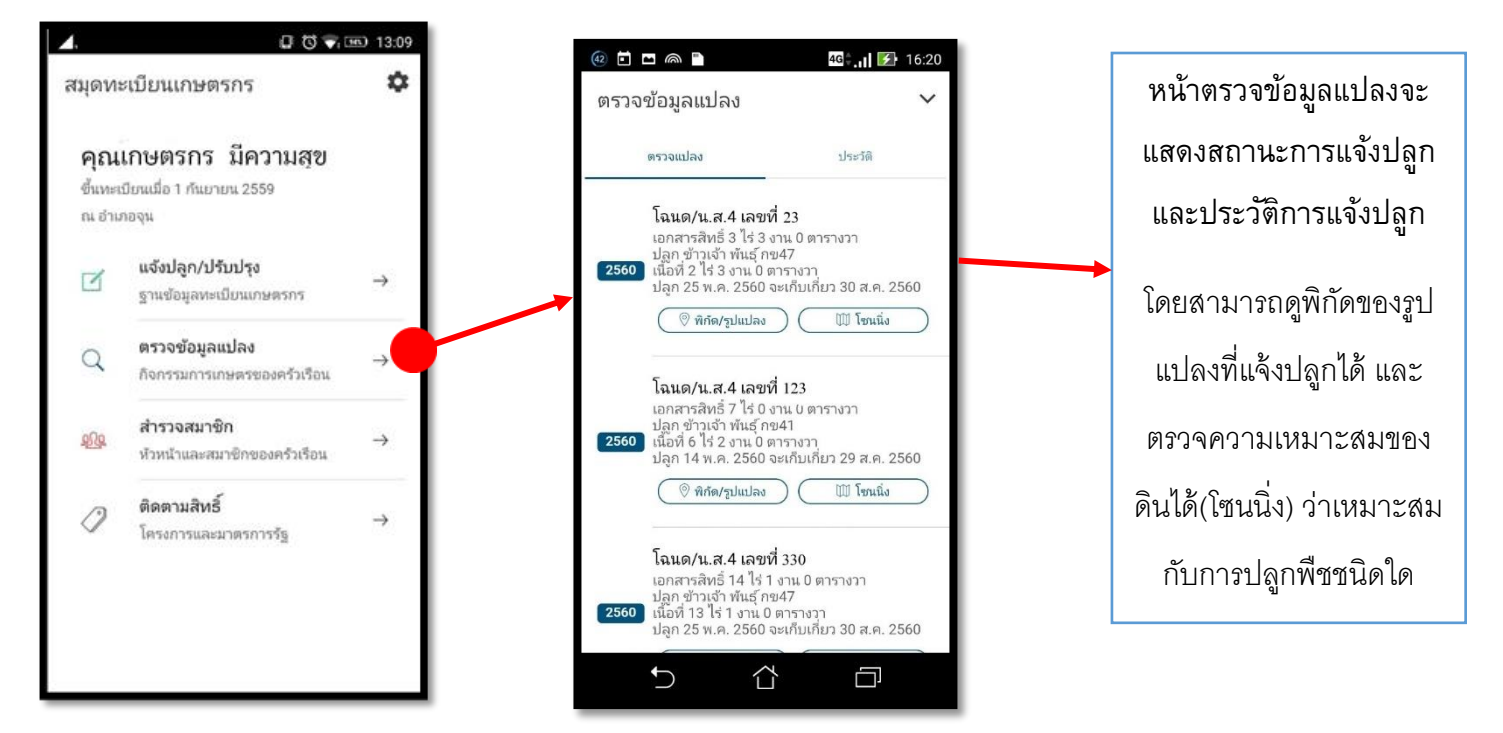

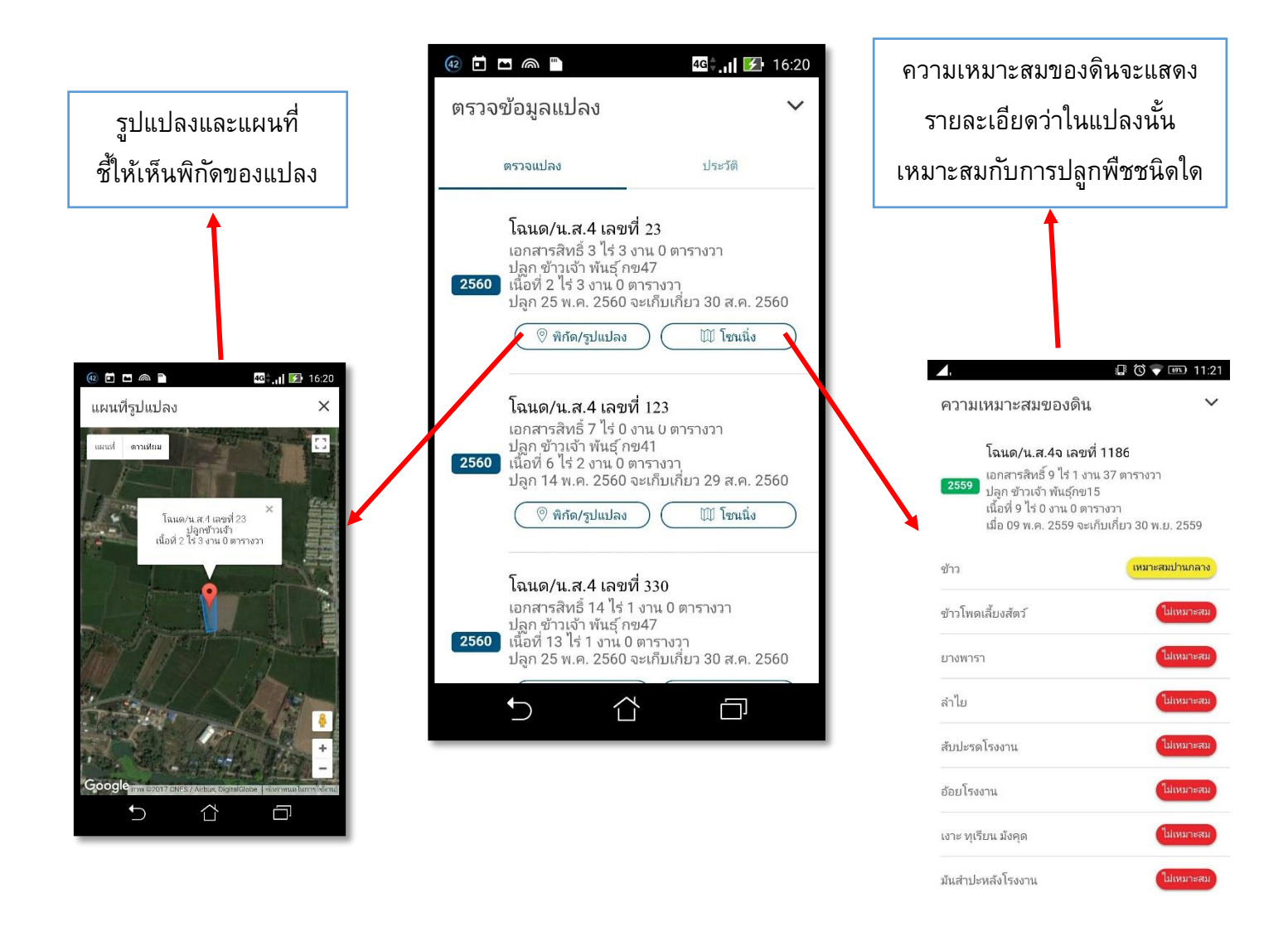

เลือก "ประวัติ" จะแสดงประวตัิกำรเพำะปลูกของเกษตรกรท้งัหมด ท้งัในแปลงที่เคยวำดแปลงแล้ว และยงัไม่เคยวำด

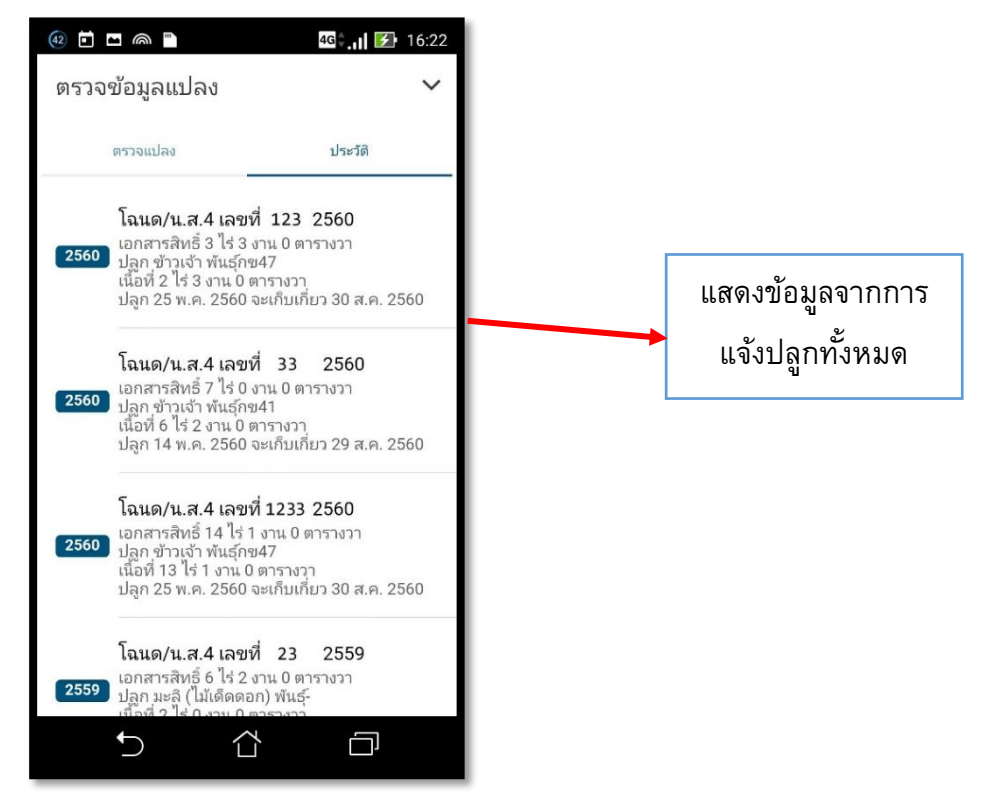

- 5. เมนู "สำรวจสมาชิก" (หัวหน้าและสมาชิกของครัวเรือน) ใช้สำหรับตรวจสอบรายละเอียดพื้นฐาน ของหัวหน้ำและสมำชิกครัวเรือนที่เคยแจ้งไว้ในฐำนข้อมูลทะเบียนเกษตรกรโดยข้อมูลประกอบด้วย
	- 1. เลขบัตรประจ ำตัวประชำชน
	- 2. เลขที่บัญชี ธกส. ที่ใช้ตำมมำตรกำรของรัฐ
	- 3. หมำยเลขโทรศัพท์มือถือ

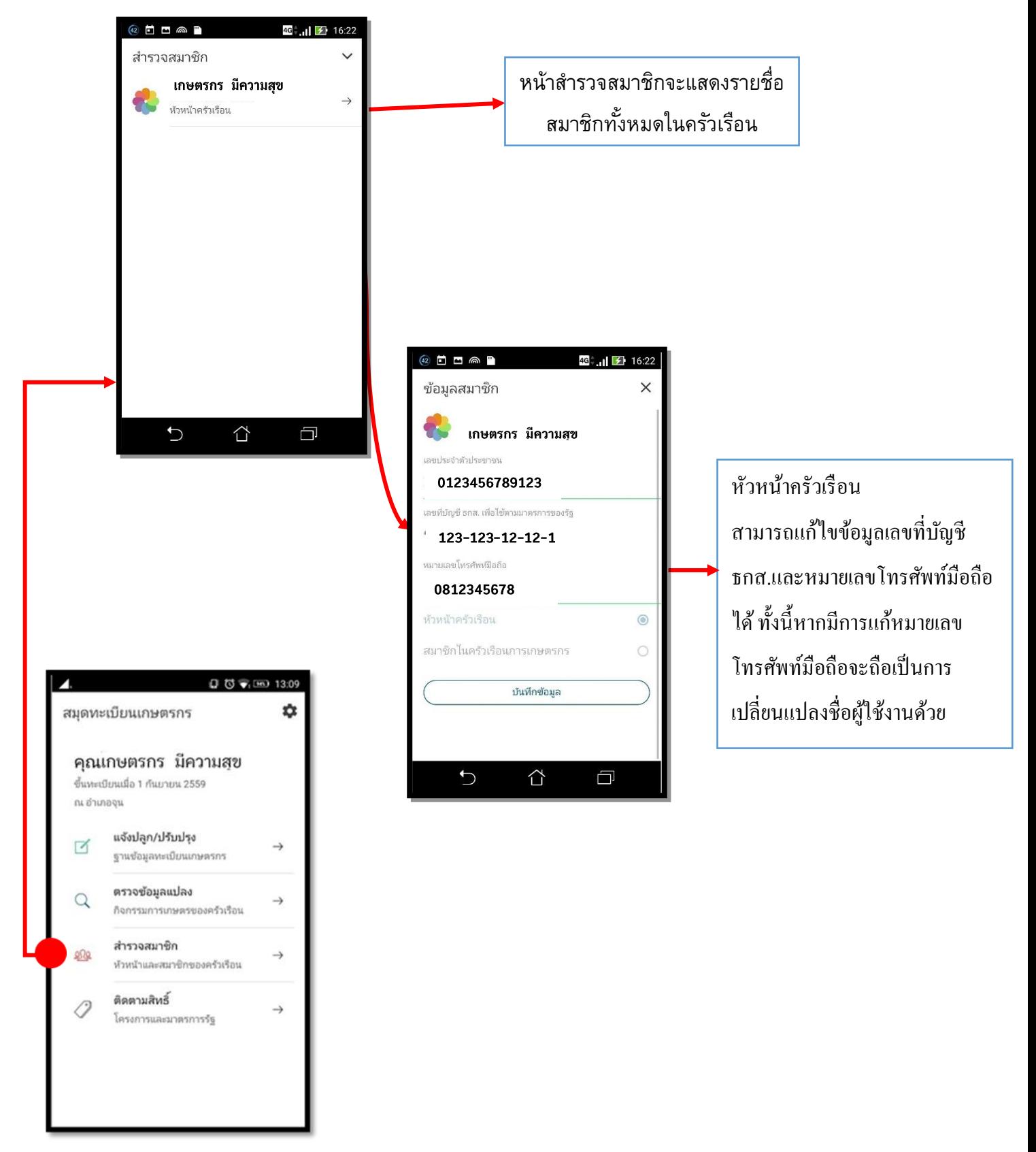

6. เมนู "ติดตำมสิทธ์ิ" (กำรเขำ้ร่วมโครงกำรและรับสิทธิประโยชน์) ใชต้รวจสอบสิทธ์ิของตวัเกษตรกร วำ่ มีสิทธ์ิเขำ้โครงกำรหรือมำตรกำรของรัฐใดบำ้ง

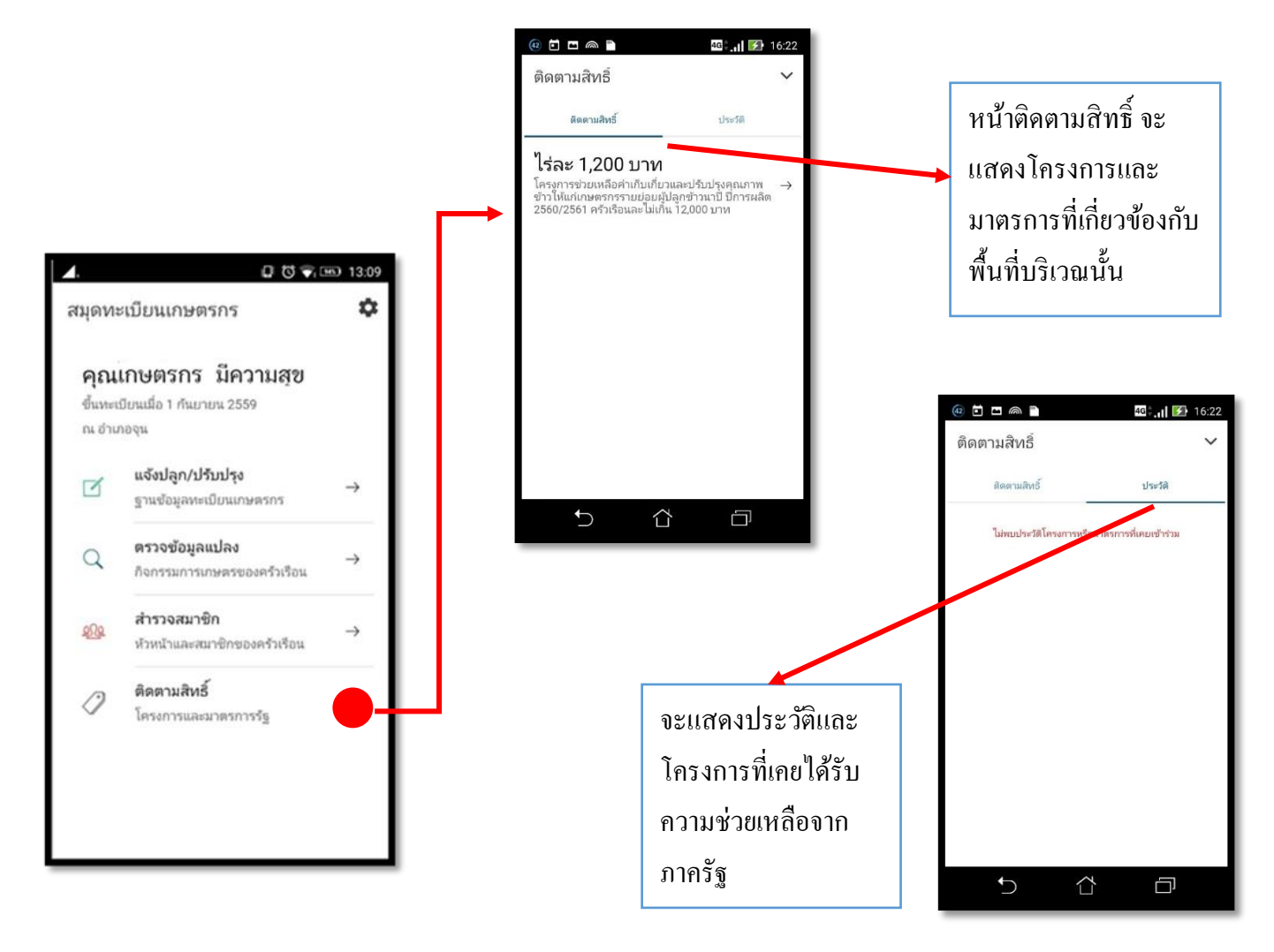

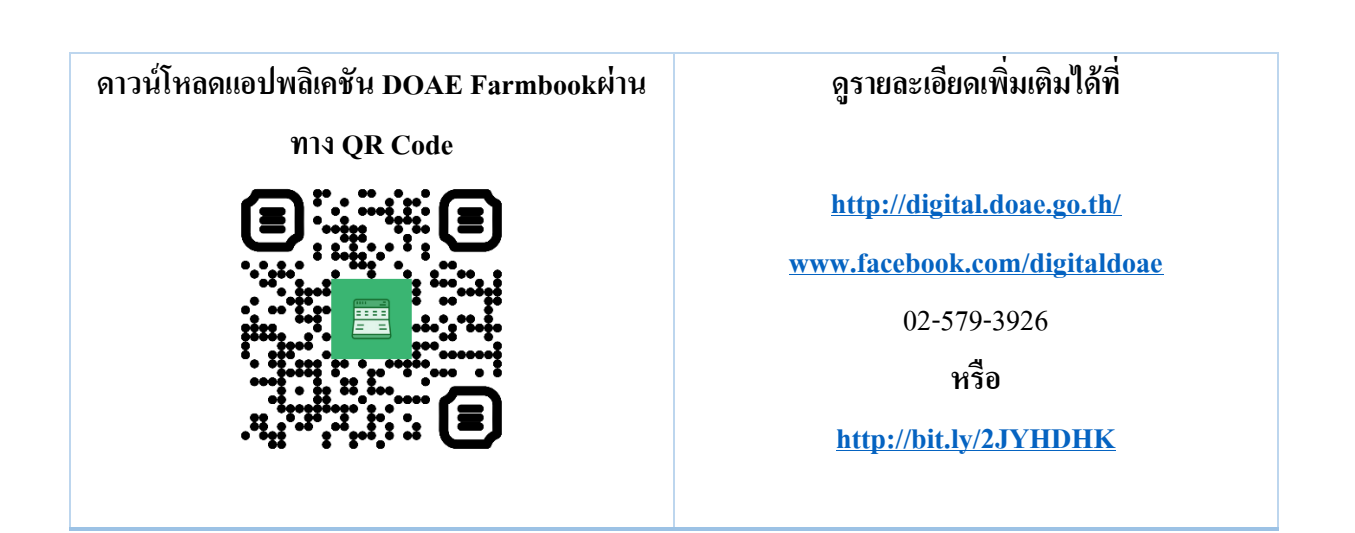